## Admin login dashboard

| $\leftrightarrow$ $\rightarrow$ C $$ cuesheets.pr | asarbharati.org/hooDashboard |                |            |               |   | ☆ 🛞 :   |
|---------------------------------------------------|------------------------------|----------------|------------|---------------|---|---------|
| 녳 PRASAR <sup>भारती</sup>                         | ''አ' Welcome Station : F     | РВ             |            |               |   | IT Test |
| 🙆 Dashboard                                       | HOO Dashboard                |                |            |               |   |         |
| Cuesheets                                         | [                            |                |            | [             |   |         |
| 🔹 Users                                           | 6                            | TOTAL CHANNELS | <b>(</b> ) | TOTAL STUDIOS | Ŷ | 31      |
| () Channels                                       |                              |                |            |               |   |         |
| 🍨 Studio                                          |                              |                |            |               |   |         |
|                                                   |                              |                |            |               |   |         |

Click on studio and add studio as per station set up.

| 9 PRASAR <sup>भारती</sup> | "A" Welcome Station :       | : PB        |           | IT Test         |
|---------------------------|-----------------------------|-------------|-----------|-----------------|
|                           | Studios                     |             |           | Add New Studio  |
|                           | Show 10 🗢 entries           |             | s         | earch:          |
|                           | S.No.                       | Studio Name | Status 11 | Action          |
|                           | 1                           | TEST PB     | Active    | Edit            |
| Studio                    | 2                           | Test PB 2   | Active    | Edit            |
|                           | Showing 1 to 2 of 2 entries |             |           | Previous 1 Next |

Click on users and add new users, we can keep username, mail id so that get the benefit of forgotten password.

| PRASAR <sup>NIRd)</sup> | "A" Welco | ome Station : P | В                                  |               |           |                     | IT Test 😕  |
|-------------------------|-----------|-----------------|------------------------------------|---------------|-----------|---------------------|------------|
|                         | Users     |                 |                                    |               |           | Add                 | d New User |
|                         | Show 10   | • entries       |                                    |               |           | Search:             | -          |
| 4 Users                 | S.No. TI  | User Name       | Email ID 11                        | Role          | Status 11 | Created At          | Action     |
|                         | 1         | IT Test         | shyamliair@gmail.com               | Station Admin | Active    | 2021-10-06 16:27:14 | Edit       |
|                         | 2         | test hoo 1      | chrgraj@gmail.com                  | Station Admin | Active    | 2021-10-06 08:08:21 | Edit       |
|                         | 3         | viewer          | viewer@viewer.com                  | Viewer        | Active    | 2021-06-17 23:59:54 | Edit       |
|                         | 4         | user            | user@user.com                      | User          | Active    | 2021-06-17 23:50:21 | Edit       |
|                         | 5         | A K Shrivastava | akshrivastava@prasarbharati.gov.in | Super Admin   | Active    | 2021-05-19 05:06:57 | Edit       |
|                         | 6         | Jitender Sharma | jitender10jan.pb@nic.in            | Super Admin   | Active    | 2021-04-27 11:54:22 | Edit       |

Three types user is there. Create as per station requirement.

| PRASAR <sup>भारती</sup> | "A" Welcome Station : PB |                                  | IT Test |
|-------------------------|--------------------------|----------------------------------|---------|
|                         |                          |                                  |         |
|                         |                          | Create New User                  |         |
|                         | User Type                | Please Select User Type +        |         |
|                         | Name                     | Ptease Select User Type<br>Admin |         |
|                         | Mobile No.               | User<br>Viewer                   |         |
|                         | E-Mail.ld.               |                                  |         |
|                         | Password                 |                                  |         |
|                         | Confirm Password         |                                  |         |
|                         |                          | Submit                           |         |

Click on cuesheet and create new cuesheet .we can select channel, date, hindi tithi and special day also.

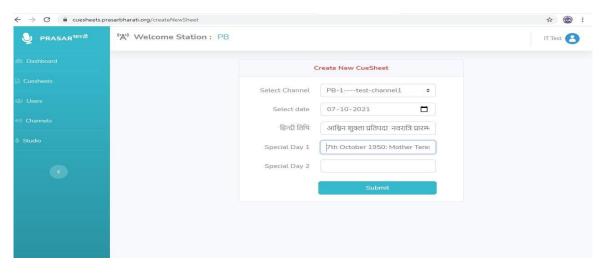

## Click on Add new .

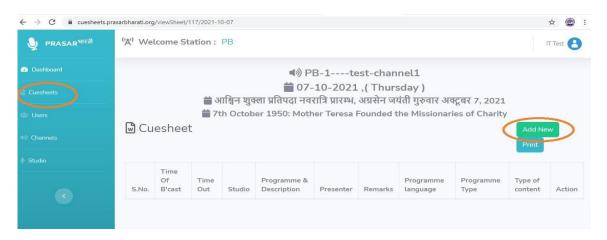

Create all scheduled time slot program as per your choice of font size colors and design.

|               | asarbharati.org/createSheetRow/2873                                                            |                     |                                |              |                 | a⊨ en ☆ @ |
|---------------|------------------------------------------------------------------------------------------------|---------------------|--------------------------------|--------------|-----------------|-----------|
| PRASAR BHARTI | ""A" Welcome Station : PB                                                                      |                     |                                |              |                 | IT Test 🔁 |
|               |                                                                                                |                     | Create New Row Sh              | eet          |                 |           |
|               | Time of                                                                                        |                     | Time out                       |              | Select Studio   |           |
|               | broadcast                                                                                      |                     | 06:00:00                       | G            | TEST PB         | ۰         |
|               | 05:55:00<br>Program Type                                                                       | 0                   | Programme language             |              | Type of content |           |
|               | Vande Matram                                                                                   | ۰                   | Hindi                          | ۰            | Live(Studio)    | ۰         |
|               | Presenter                                                                                      |                     | Remarks                        |              |                 |           |
|               | Programme & Description                                                                        |                     |                                |              |                 |           |
|               | e Source<br>B I U S × <sub>2</sub> × <sup>4</sup><br>C O E = O Ω ← C<br>Styles - Heading 1 - F | α,   1= t=   ↔<br>α | = xie   >> 93   <b>b</b> = = = | । स स. 255 - |                 | 0         |
|               | आरंभिक उद्घोषणा                                                                                |                     |                                |              |                 |           |
|               | body h1 span                                                                                   |                     |                                |              |                 | , k       |
|               |                                                                                                |                     | Submit                         |              |                 |           |

Once you have to enter schedule, after that you can duplicate and edit for any date.

| ← → C ≜ cueshe          | eets.prasarbharati.org/cuesheets |                   |            | Q \$\$ (C)                                    |
|-------------------------|----------------------------------|-------------------|------------|-----------------------------------------------|
| PRASAR <sup>Medit</sup> | "A" Welcome Statio               | n: PB             |            | IT Test                                       |
|                         | Cuesheets                        |                   |            | Create New Cuesheet                           |
|                         | Select Channel                   | •                 |            |                                               |
|                         | Show 10 • entries                |                   |            | Search:                                       |
|                         | S.No. T                          | Channel Name      | Date       | 11 Action                                     |
|                         | 1                                | PB-1test-channel1 | 2021-10-07 | View/Edit Sheet Duplicate                     |
|                         | 2                                | PB-1test-channel1 | 2021-10-06 | Detete View/Edit Sheet Duplicate              |
|                         | з                                | PB-1test-channel1 | 2021-09-17 | Delete<br>View/Edit Sheet Duplicate<br>Delete |
|                         | 4                                | PB-1test-channel1 | 2021-09-13 | View/Edit-Sheet Duplicate                     |
|                         | 6                                | PB-2test-channel2 | 2021-06-19 | View/Edit Sheet Duplicate<br>Delete           |
|                         | 6                                | PB-1test-channel1 | 2021-06-11 | View/Edit Sheet Duplicate Delete              |
|                         | 7                                | PB-1test-channel1 | 2021-06-08 | View/Edit Sheet Duplicate                     |

You can change Hindi tithi and special date at the time of duplicate.

| $\leftrightarrow$ $\rightarrow$ C $$ cuesheet | s.prasarbharati.org/duplicate/117/2021-10-07 |                         | ९ ☆ 🕘 : |
|-----------------------------------------------|----------------------------------------------|-------------------------|---------|
| 녳 PRASARभारती                                 | 'Ά' Welcome Station : PB                     |                         | IT Test |
|                                               |                                              | Duplicate sheet to date |         |
|                                               | Select date                                  | dd-mm-yyyy              |         |
|                                               | हिन्दी तिथि                                  | uu-min-yyyy             |         |
|                                               | Special Day 1                                |                         |         |
|                                               | Special Day 2                                |                         |         |
|                                               | Special Day 2                                | Submit                  |         |

## If we need we can print it or save it in PDF.

|                                                                          | _     | lcome Sta                                                                                                    |                                                         |                                                               |                                                                    |                  |                             |                       |                     |                    | IT Test                               |
|--------------------------------------------------------------------------|-------|----------------------------------------------------------------------------------------------------|---------------------------------------------------------|---------------------------------------------------------------|--------------------------------------------------------------------|------------------|-----------------------------|-----------------------|---------------------|--------------------|---------------------------------------|
|                                                                          |       |                                                                                                    |                                                         |                                                               | I) PB                                                              | -1tes            | t-channe                    | el1                   |                     |                    |                                       |
|                                                                          |       | 🛗 आश्विन शुक्ला प्रतिपदा नवरात्रि                                                                                                    |                                                         |                                                               |                                                                    |                  |                             | ो गुरुवार अक्ट्र      |                     |                    | $\Gamma$                              |
|                                                                          | Ben   | lesheet                                                                                                    |                                                         | 🚞 7th (                                                       | October 1950: Mothe                                                | r Teresa Fo      | unded the                   | Missionarie           | s of Charity        |                    |                                       |
|                                                                          | w cu  | esneet                                                                                                    |                                                         |                                                               |                                                                    |                  |                             |                       |                     | Add No             | ew Print                              |
|                                                                          | S.No. | Time Of<br>B'cast                                                                                                    | Time<br>Out                                             | Studio                                                        | Programme &<br>Description                                         | Presenter        | Remarks                     | Programme<br>language | Programme<br>Type   | Type of<br>content | Action                                |
|                                                                          | 1     | 5:55:00<br>AM                                                                                                    | 6:00:00<br>AM                                           | TEST<br>PB                                                    | आरंभिक<br>उद्घोषणा                                                 | No data<br>entry | No data<br>entry            | Hindi                 | Vande<br>Matram     | Live(Studio)       | Edit<br>Delete                        |
|                                                                          | 2     | 6:00:00<br>AM                                                                                                    | 6:20:00<br>AM                                           | TEST<br>PB                                                    | समाचार                                                             | AOD              | No data<br>entry            | Hindi                 | News                | Live(Studio)       | Edit                                  |
| PRASAR <sup>10</sup>                                                     |       | # 7th Oct                                                                                                    | 📸 07-10<br>मुक्ला प्रतिपदा नवराति<br>tober 1950: Mother | )-2021 .( Thurs<br>1 प्रारम्स, अग्रसेन जर<br>Teress Founded 1 | clay )<br>ली गुरुवार अक्टूबर 7, 2021<br>he Missionaries of Charity |                  | Print                       |                       |                     | 1 page             |                                       |
|                                                                          | Cuesh | ieet                                                                                                    |                                                         |                                                               |                                                                    |                  |                             |                       |                     |                    | IT Test                               |
| ashboard                                                                 |       | one Of B's and Three Os                                                                                                    |                                                         | ogramme & Descriptio                                          |                                                                    |                  | Destinat                    | ion                   | Save as PDF         | -                  | IT Test                               |
|                                                                          | 2 8.9 | Image         Difference         Timine Dir           NNLGO AM         8:00:00         00:00           00:00 AM         6:20:00         00:00 | ANA TEST PR 3                                           | भारंभिक उन                                                    |                                                                    |                  | Destinat<br>Pages           |                       | Save as PDF         | •                  | IT Test                               |
| esheets                                                                  | 2 85  | 5500 AM 6.00.00                                                                                                    | 1444 TEST PE 3                                          | भारंभिक उन                                                    | दुघोषणा No data artis                                              |                  |                             |                       |                     |                    |                                       |
| esheets<br>sers                                                          | 2 85  | 5500 AM 6.00.00                                                                                                    | ANA TEST PR 3                                           | भारंभिक उन                                                    | दुघोषणा No data artis                                              |                  | Pages                       | er sheet              | All                 |                    |                                       |
| esheets<br>sers<br>vannets                                               | 2 85  | 5500 AM 6.00.00                                                                                                    | ANA TEST PR 3                                           | भारंभिक उन                                                    | दुघोषणा No data artis                                              |                  | Pages<br>Pages p            | er sheet              | All<br>1            | *                  | New Pr                                |
| hashboard<br>Jeans<br>Jeers<br>Jeers<br>Jeers<br>Jeers<br>Jeers<br>Jeers | 2 85  | 5500 AM 6.00.00                                                                                                    | ANA TEST PR 3                                           | भारंभिक उन                                                    | दुघोषणा No data artis                                              |                  | Pages<br>Pages p<br>Margins | er sheet              | All<br>1<br>Default | •<br>•<br>ooters   | IT Test<br>New Pri<br>Action<br>Delet |

Forgot password see in mail or spam mail.

| प्रसार भारती © | Cuesheets Generator           |  |
|----------------|-------------------------------|--|
|                |                               |  |
|                | Log in to cuesheets generator |  |
|                | shyamliair@gmail.com          |  |
|                |                               |  |
|                | Remember Me                   |  |
|                | Login                         |  |
|                | Forgot Your Password?         |  |

For any further queries and more information please mail to: <u>itsw.helpdesk@prasarbharati.gov.in</u>